## **ONLINE GIVING INSTRUCTIONS** *for Townville Baptist Church*

## **ONLINE**

#### **1. GO TO THE LINK**

### [baptistfoundationsc.org/give](https://baptistfoundationsc.org/give)

### **2. COMPLETE THE DONATION FORM**

- Choose your church designation  $\# \dagger$   $\mathsf{bct}$ *(other designations can be found in the drop down list)*
- If you would like to give to multiple church designations, click "Add Another Designation"

### **3. CLICK "GIVE NOW"**

- Proceed to "Payment Info" to complete your contribution
- When your transaction is complete, instructions for setting up a personal online giving account (optional) will display
- An email receipt will be sent to you

# **TEXT-TO-GIVE**

**1. TEXT TO THE NUMBER** 52014

### **2. INCLUDE THE FOLLOWING MESSAGE**

### @bfsc Give \$[*amount*] # tbct

*If you would like to give to multiple church designations, text a separate message with the appropriate #keyword*

### **3. FURTHER INSTRUCTIONS WILL BE TEXTED TO YOU**

After your initial set up, you will no longer be directed elsewhere. Simply text the above message for future gifts and your transaction will automatically process. *[View this video to see how it w](https://vimeo.com/133556956)orks.* 

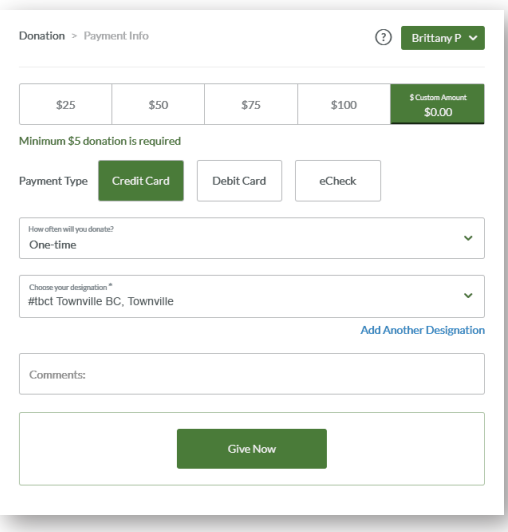

#### **CHURCH DESIGNATIONS:**

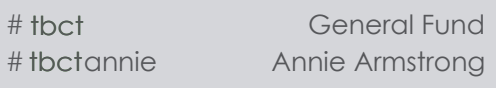

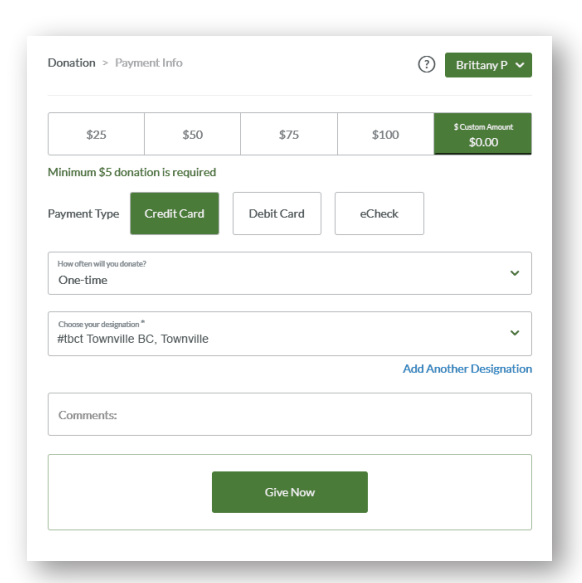

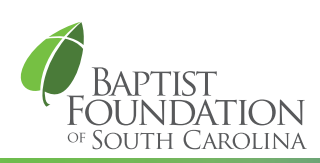